## **Table of Contents**

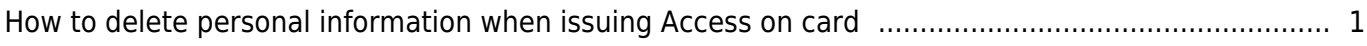

[System Configuration,](http://kb.supremainc.com/knowledge/doku.php?id=tag:system_configuration&do=showtag&tag=System_Configuration) [BioStar 2](http://kb.supremainc.com/knowledge/doku.php?id=tag:biostar_2&do=showtag&tag=BioStar_2), [AoC](http://kb.supremainc.com/knowledge/doku.php?id=tag:aoc&do=showtag&tag=AoC), [Access on Card,](http://kb.supremainc.com/knowledge/doku.php?id=tag:access_on_card&do=showtag&tag=Access_on_Card) [Smart card](http://kb.supremainc.com/knowledge/doku.php?id=tag:smart_card&do=showtag&tag=Smart_card)

## <span id="page-1-0"></span>**How to delete personal information when issuing Access on card**

One of the main reasons for using AoC(Access on Card) is to leave no personal information on the server. It was very inconvenient to manually delete personal information on the DB in order to perform major projects.

From BioStar 2.6.0, the option has been added, which automatically deletes personal information when issuing AoC to eliminate this inconvenience. Personal information to delete is : PIN, fingerprint, face, email, phone, birthday, gender (birthday, gender are data only in DB)

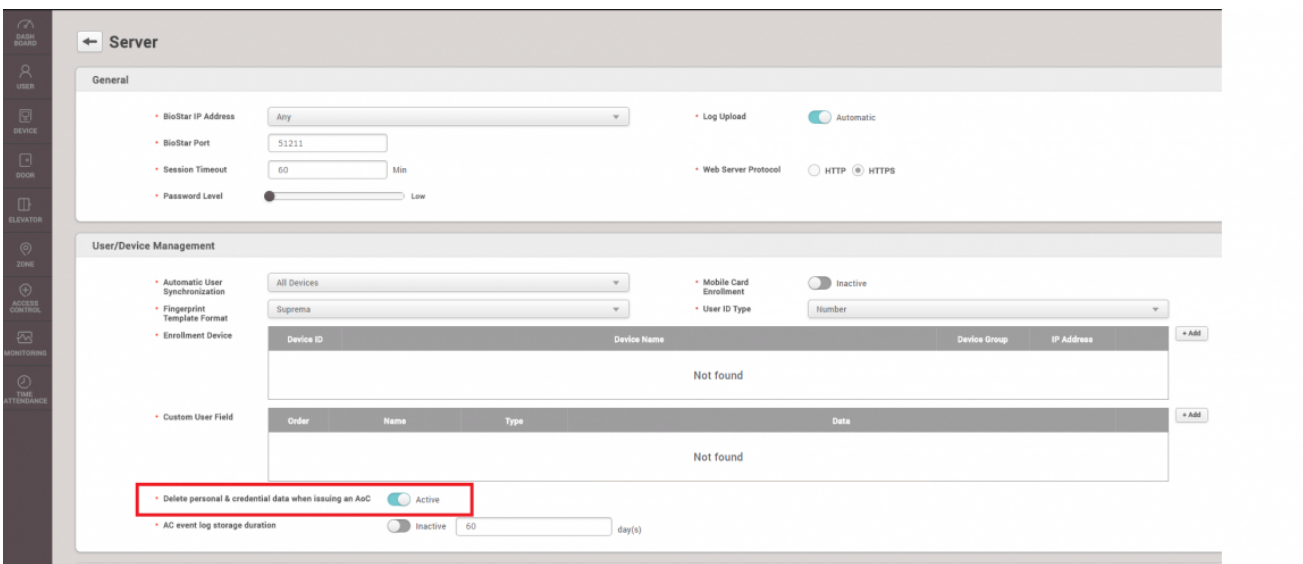

## **Setting>Server>Delete personal & credential data when issuing an AoC**

When you turn on the option above, all personal information will be deleted automatically when issuing Access on Card.

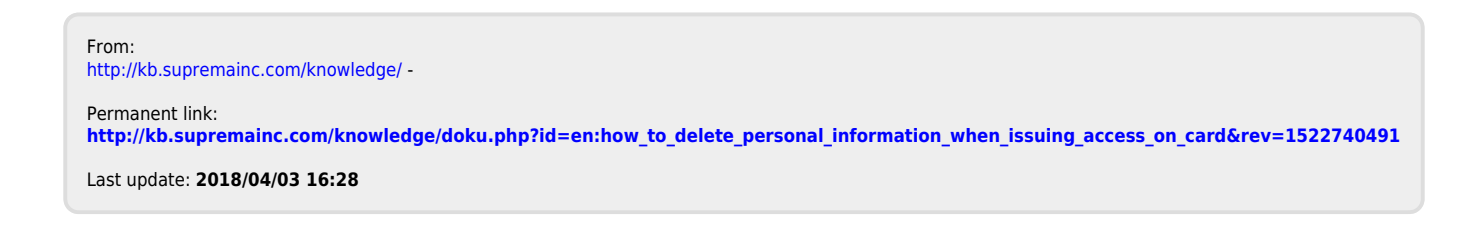